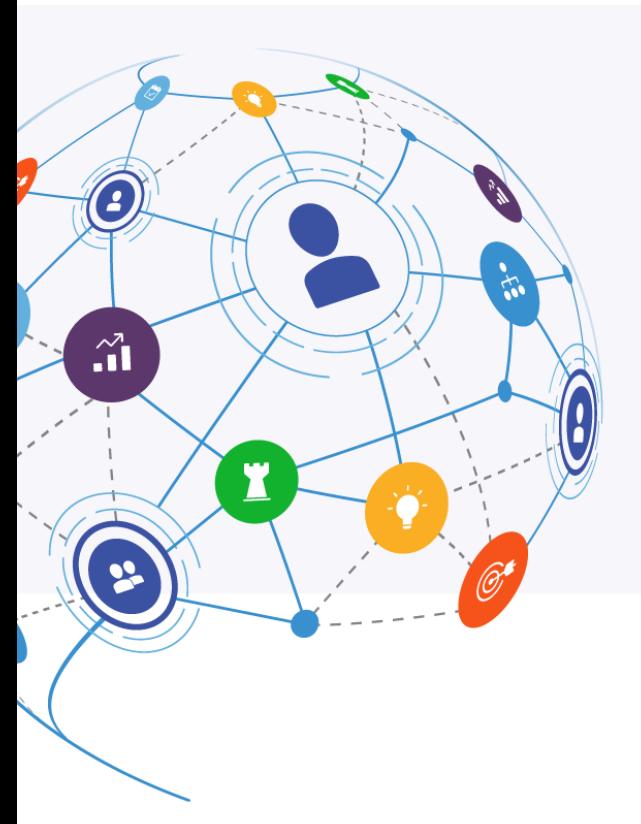

# MindManager\*

# **Co-Editing** Release Notes

May 26, 2020

**Release version: 4.2** HTML5 Engine v 4.2

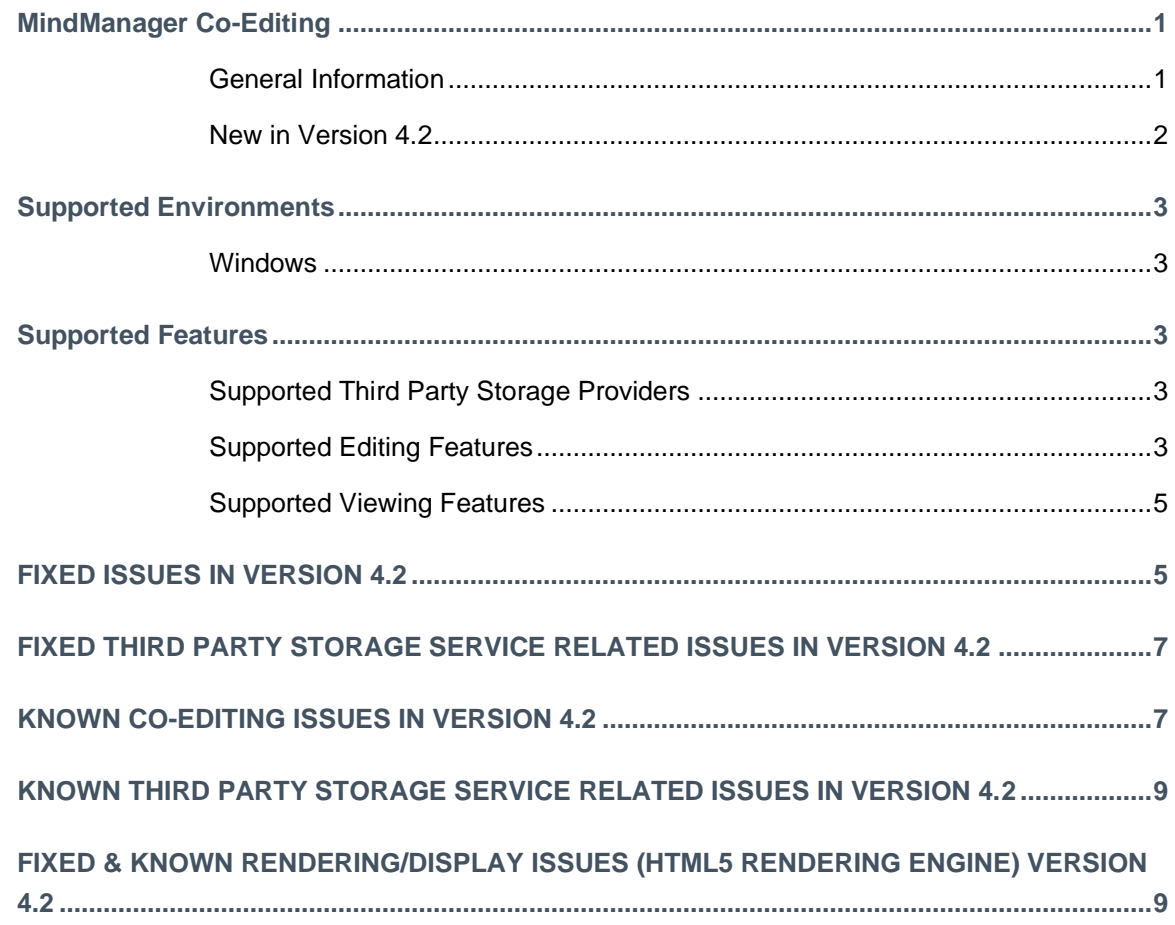

#### **MINDMANAGER CO-EDITING**

**General Information**

- Actively collaborate with others on MindManager maps in a secure cloud-based session.
- Facilitate dynamic planning sessions, knowledge sharing, brainstorming and more within MindManager's flexible virtual environment.
- Invited participants do not need a MindManager license to join your Co-Editing session.
- The MindManager Co-Editing delivers a rich interactive experience in the browser, add and edit topics, edit text, expand and collapse branches, drag and drop topics and images, insert content like notes, attachments, links, comments, and more. The Co-Editing application allows editing of a subset of MindManager's features (see the Supported Editing Features section for more info).
- The user interface supports English, French, German, Russian, Simplified Chinese, Japanese, Dutch and Spanish. The language will be selected based on the system's language settings. Map content will appear in the language used to create it.

#### **New in Version 4.2**

Version 4.2 contains new features, quality of life improvements, and bug fixes.

- Autosave
	- $\circ$  Never lose your changes from co-editing sessions. With Autosave on your changes are automatically sent to the original storage location when you close the session regardless of whether you remember to save or not.
	- $\circ$  The feature is on by default and can be turned off at any time in the browser-based coediting user interface.
	- $\circ$  In 4.2 this feature has been improved and should now behave as expected where every change made in the session is correctly saved back to the cloud storage location regardless of time intervals.
- File Recovery
	- $\circ$  In the event that there are any issues saving to the original cloud storage location, or if you have autosave off and forget to save, the File Recovery feature allows you to retrieve the your co-edit session file for 7 days following the co-editing session.
- **Repeating Sign-In Error Fixed**
	- o **Fixed a number of issues that prevented users from starting or joining co-editing sessions because they would be continually redirected to their cloud storage providers sign in page (EG. redirected to Microsoft account sign in page).**
	- o **If you are still experiencing this issue in version 4.2, please ensure that the users trying to start or join the co-edit session have permission to edit the file by viewing the permission settings for the file you are trying to co-edit via your cloud storage provider's user interface. You can also try clearing browser data (specifically "App Data" and/or "Cookies and other site data") and try again.**
- Other new features & UX improvements
	- o Format Painter
	- o Add and Edit Shapes & SmartShapes
	- o Edit topic width by dragging right edge
	- $\circ$  Status is now shown when the application is saving the file
	- $\circ$  Dragging to the edge of the screen auto scrolls the view to allow dropping to a location not within the current view
- Improvements to logic when using consecutive filters
- Localization improvements
- For more details on the new features supported see **Supported Features**
- For more details on bug fixes see **Fixed in Version 4.1**

*For more details on new features, and other major changes made in prior releases see: [http://download.mindjet.com/MindManager\\_Co-Editing\\_4\\_0\\_ReleaseNotes\\_EN.pdf](http://download.mindjet.com/MindManager_Co-Editing_4_0_ReleaseNotes_EN.pdf)*

*[http://download.mindjet.com/MindManager\\_Co-Editing\\_4\\_1\\_ReleaseNotes\\_EN.pdf](http://download.mindjet.com/MindManager_Co-Editing_4_1_ReleaseNotes_EN.pdf)*

#### **SUPPORTED ENVIRONMENTS**

#### **Windows**

- Microsoft® Windows® 7: 32-bit and 64-bit
	- o Internet Explorer 11
	- o Chrome (latest version)
	- o Firefox (latest version)
- Microsoft® Windows® 10: 32-bit and 64-bit
	- o Edge (latest version)
	- o Internet Explorer 11
	- o Chrome (latest version)
	- o Firefox (latest version)

### **SUPPORTED FEATURES**

#### New Features added in version 4.2 are **blue & bold.**

#### **Supported Third Party Storage Providers**

- Microsoft OneDrive
- Microsoft SharePoint Online (SharePoint on premise is not supported at this time)
- Google Drive
- Box
- Dropbox

#### **Supported Editing Features**

- Edit Map Types
	- o Structured layout maps: radial, right, org-chart, tree, timeline (blue frame)
	- o Unstructured layout maps: flowchart, Concept map, freeform (green frame)
- **Edit Content** 
	- **Topics** 
		- o Add
		- o Delete
		- o Copy/paste
		- o Drag and drop to rearrange
		- o **Edit Topic Width**
	- Images
		- o Add (drag and drop into map)
	- **Comments** 
		- o Add

- o Edit
- o Delete
- Icons
	- o Add Existing from Index
	- o Edit
	- o Delete
- Tags
	- o Add Existing from Index
	- o Edit
	- o Delete
- Tasks
	- o Priority
	- o Progress
	- o Resources
		- Add
		- Edit
		- Delete
	- o Start/Due Dates
		- Add
		- Edit
		- Delete
- Properties
	- o Edit Existing Properties
	- o Delete Existing Properties
- Links
	- o Internet Links
		- Add
		- **Delete**
	- o Topic Links
		- Add (via drag and drop menu only)
- Attachments
	- o Add
	- o **Delete**
- Notes
	- o Add
	- o Edit
	- o Delete
- Objects
	- o Relationships
		- Select
		- Add
		- Move
		- Path editing
		- Delete
	- o Boundaries
		- Select
		- **Add**
		- Delete
	- o **Shapes**
		- **Select**
		- **Add**

- **Resize/Rotate**
- **Delete**
- **Format**
- o **SmartShapes**
	- **Select**
	- **Add**
	- **Resize/Rotate**
	- **Delete**

#### ▪ **Format (except lanes/segments)**

- **Topic Text** 
	- o Add Text
	- o Edit Text
	- o Delete Text
	- o Copy/Paste Text
- **Edit Formatting** 
	- o Font
		- Font style
		- bold
		- **Italics**
		- **Underline**
		- Strikethrough
		- Size
		- Color
	- o Topic
- **Shape** 
	- Edit
- Color
- Edit
- o **Format Painter**
- **Interaction Methods** 
	- o Customizable Ribbon Menu
	- o Quick add topic buttons
	- o Selected keyboard shortcuts

#### **Supported Viewing Features**

*For the latest details on map rendering & viewing see: [http://download.mindjet.com/MindManager\\_Browser\\_Viewing\\_App\\_4\\_2\\_ReleaseNotes\\_EN.pdf](http://download.mindjet.com/MindManager_Browser_Viewing_App_4_2_ReleaseNotes_EN.pdf)*

## **FIXED ISSUES IN VERSION 4.2**

**Issue**:Starting or joining Co-editing sessions would sometimes cause the user to be repeatedly redirected to the cloud storage provider's sign-in page.

Workaround: Fixed.

# Mind**Manager**

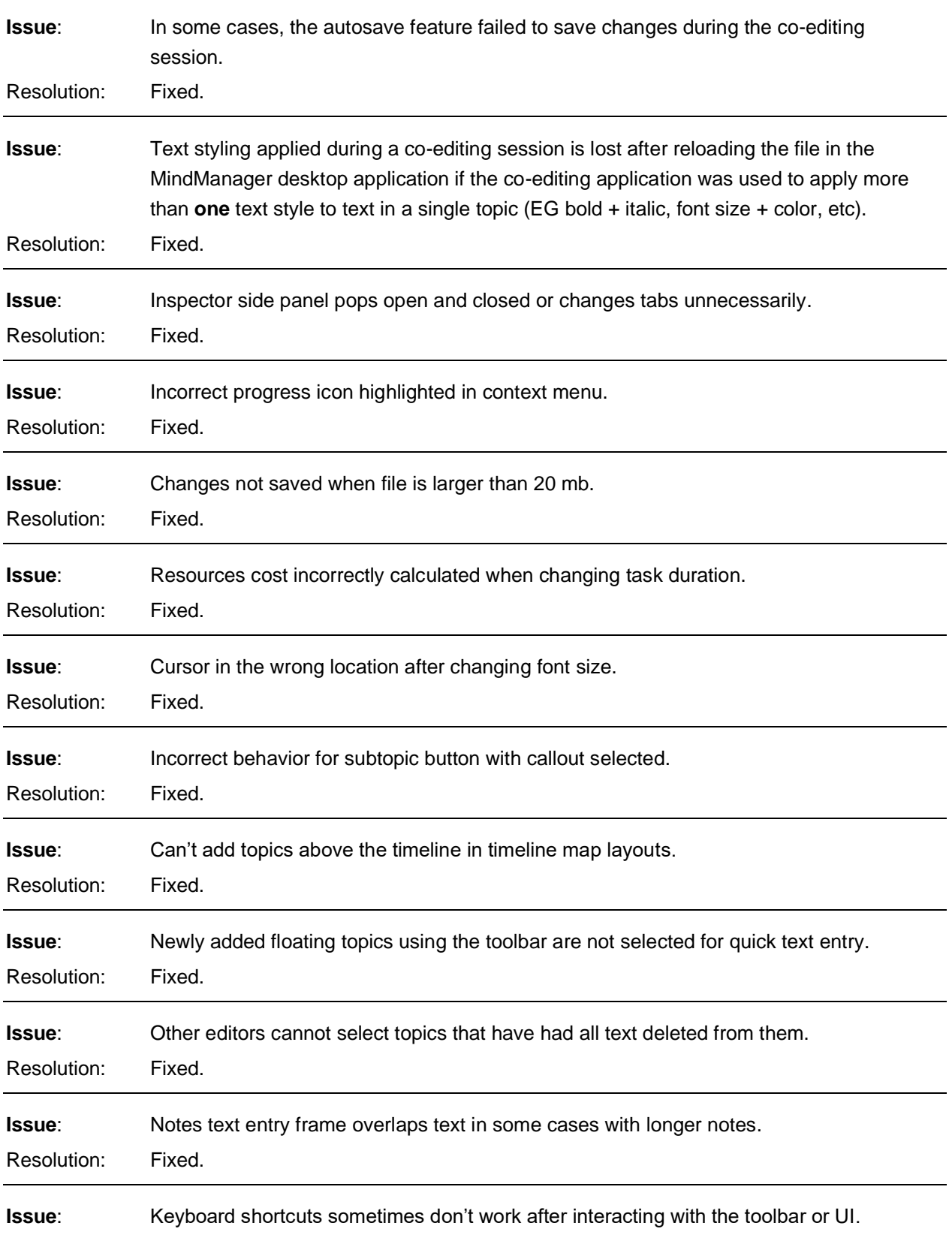

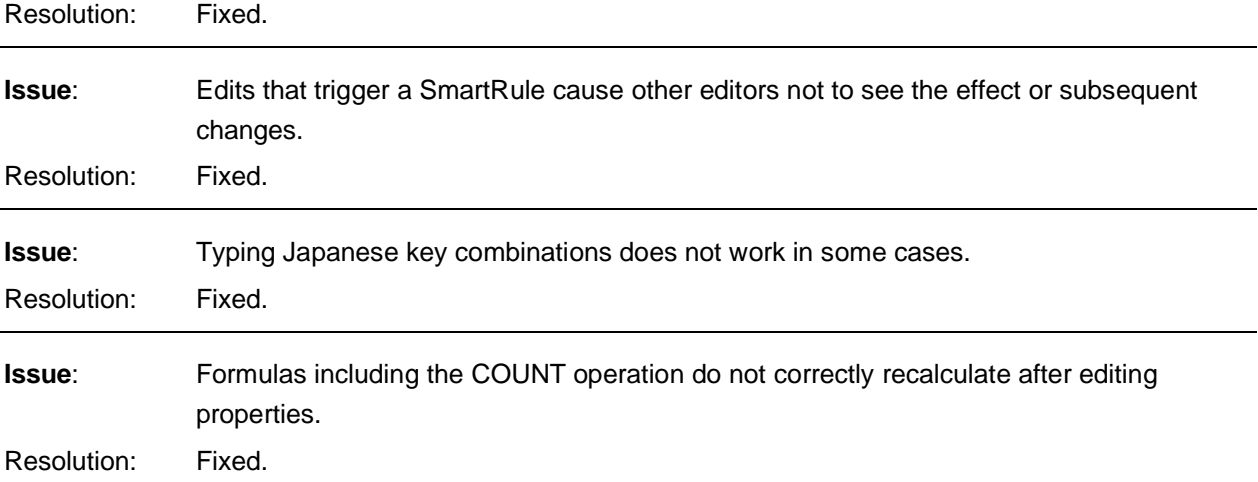

## **FIXED THIRD PARTY STORAGE SERVICE RELATED ISSUES IN VERSION 4.2**

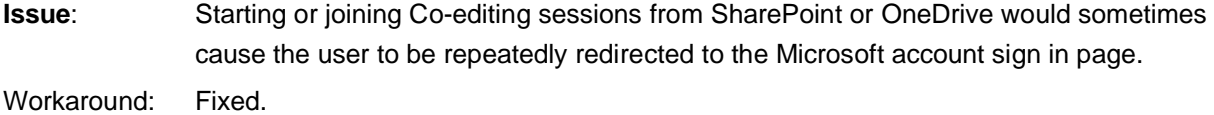

## **KNOWN CO-EDITING ISSUES IN VERSION 4.2**

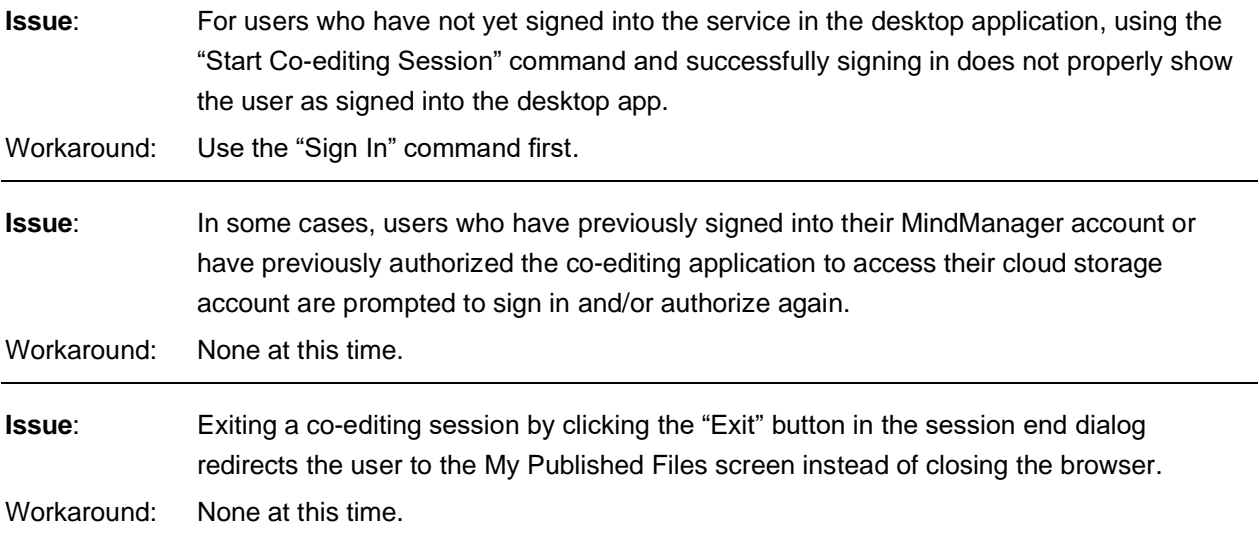

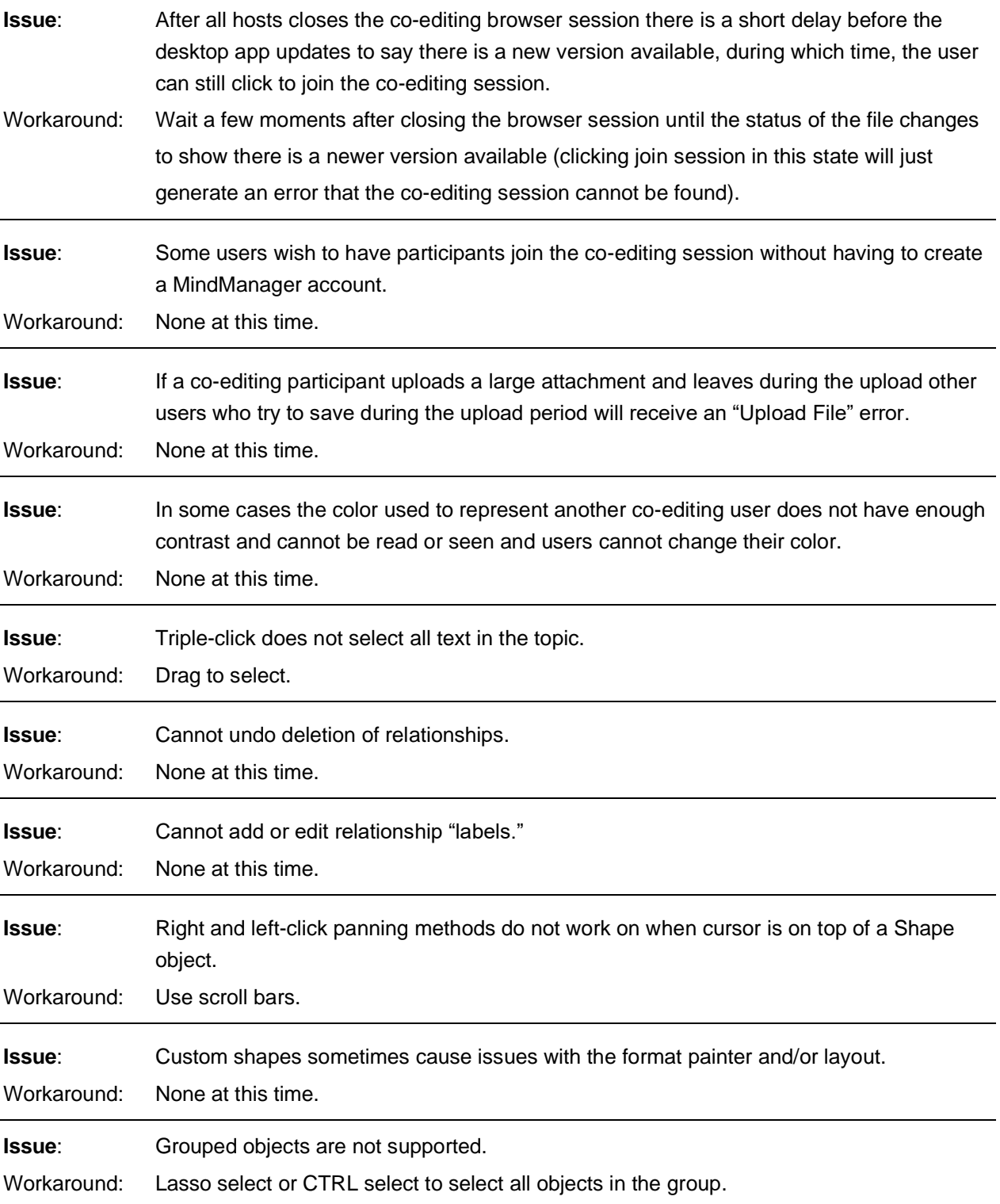

## **KNOWN THIRD PARTY STORAGE SERVICE RELATED ISSUES IN VERSION 4.2**

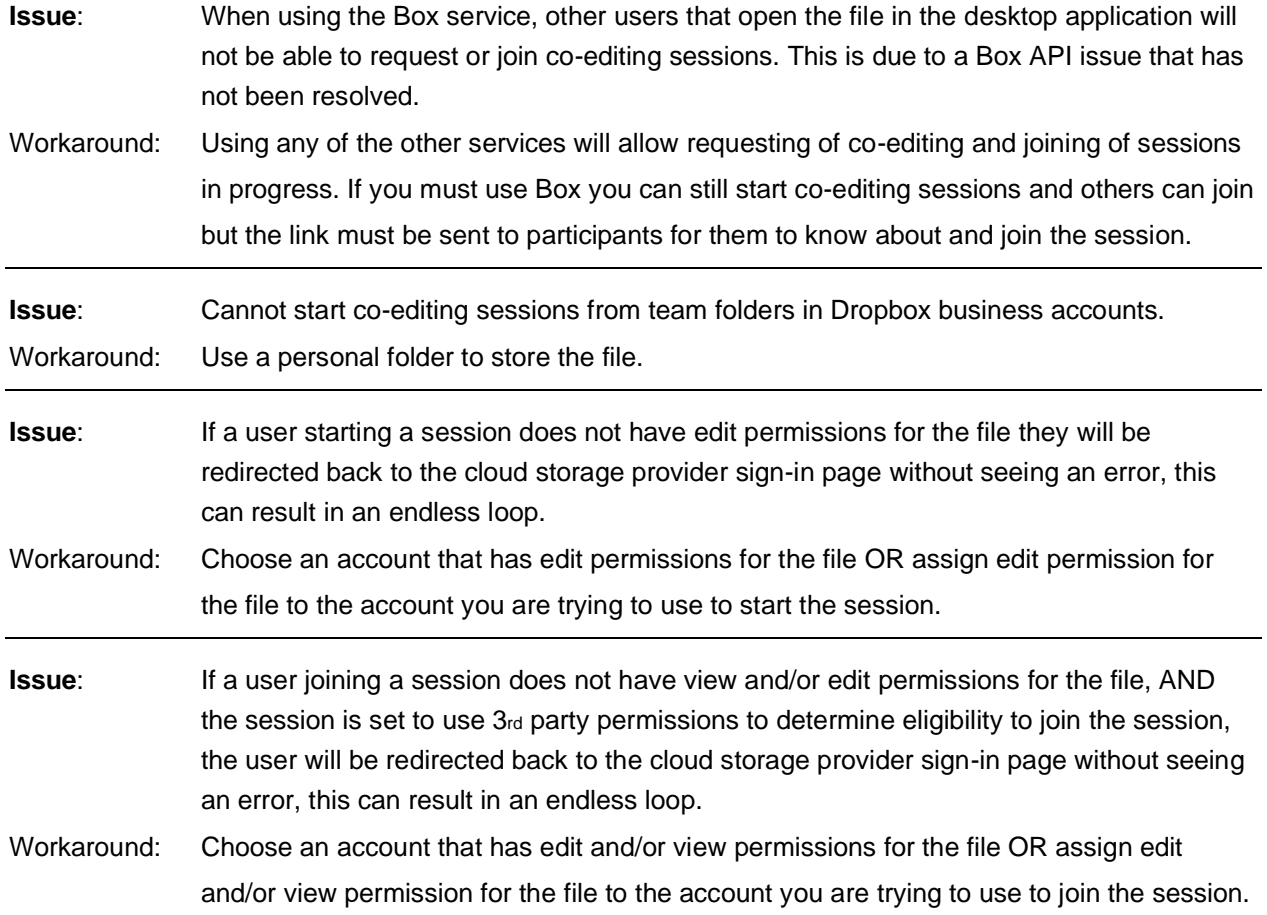

## **FIXED & KNOWN RENDERING/DISPLAY ISSUES (HTML5 RENDERING ENGINE) VERSION 4.2**

*For more details on fixed and known issues related to map rendering and viewing see: [http://download.mindjet.com/MindManager\\_Browser\\_Viewing\\_App\\_4\\_2\\_ReleaseNotes\\_EN.pdf](http://download.mindjet.com/MindManager_Browser_Viewing_App_4_2_ReleaseNotes_EN.pdf)*

*The material in this document is for informational purposes only and is subject to change without notice. While reasonable efforts have been made in the preparation of this document to assure its accuracy, Corel makes no representation or warranty expressed,* 

*implied, or statutory, as to its completeness, accuracy, or suitability, and assumes no liability from the use of the information contained herein.* 

*This software and related documentation are provided under a license agreement containing restrictions on use and disclosure and are protected by patent, copyright, trademark, and other intellectual property laws. Except as expressly provided in any written license agreement from Mindjet, the furnishing of this document does not give you any license to these patents, copyrights, trademarks, or other intellectual property.*

*Mindjet, MindManager, and the Mindjet logo are trademarks of Corel Corporation, which may be registered in the U.S. and other countries. Microsoft, Microsoft Windows, Outlook, SharePoint, Excel, Project, Vista and Internet Explorer are registered trademarks of Microsoft Corporation in the United States and other countries. Mac, iPad and iPhone are trademarks of Apple, Inc. in the U.S. and other countries. Android is a trademark of Google, Inc. in the U.S. and other countries.*

*© 2020 Corel Corporation. All rights reserved.*